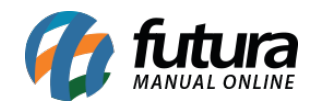

**Sistema:** Futura Server

**Caminh**o: *Cadastros>Estoque>Marca*

**Referência:** FS17

**Versão:** 2015.5.4

**Como funciona**: O Cadastro de Marca é utilizado para cadastrar uma marca para ser indicada posteriormente no *Cadastro de Produtos* ou *Grade de Produtos.* Para registrar basta clicar em *F2 Novo* e digite uma Descrição para a marca.

Caso queira adicionar a imagem da Marca é só clicar em "*Trocar/Incluir*" e indicar a imagem que desejar. Após esse procedimento clique em *F10 Gravar*.

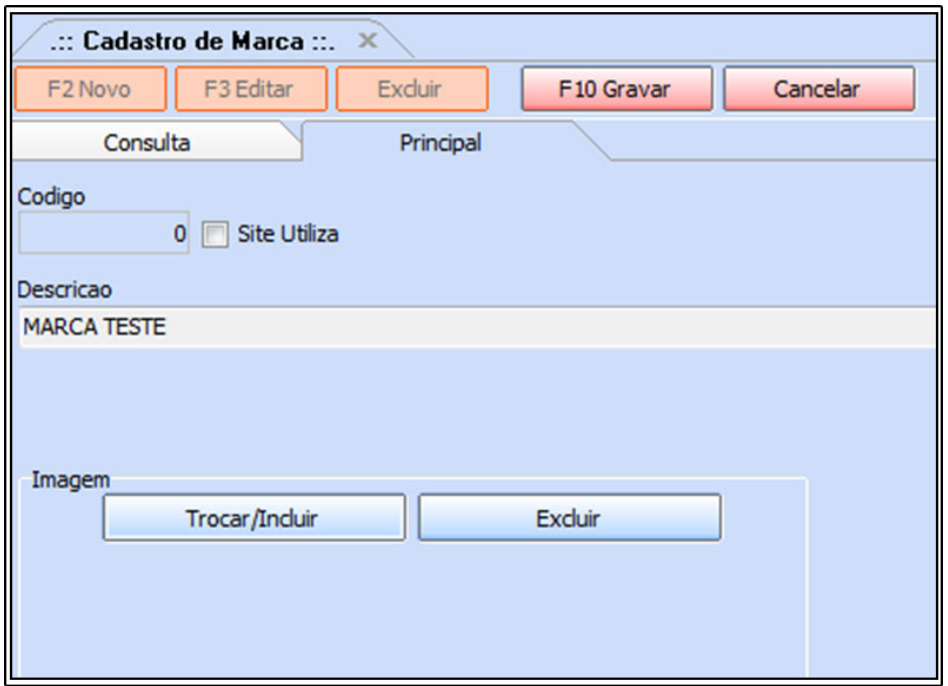

Marca referenciada na **Grade de Produtos** após cadastrar:

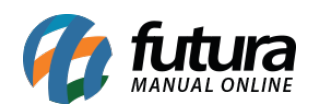

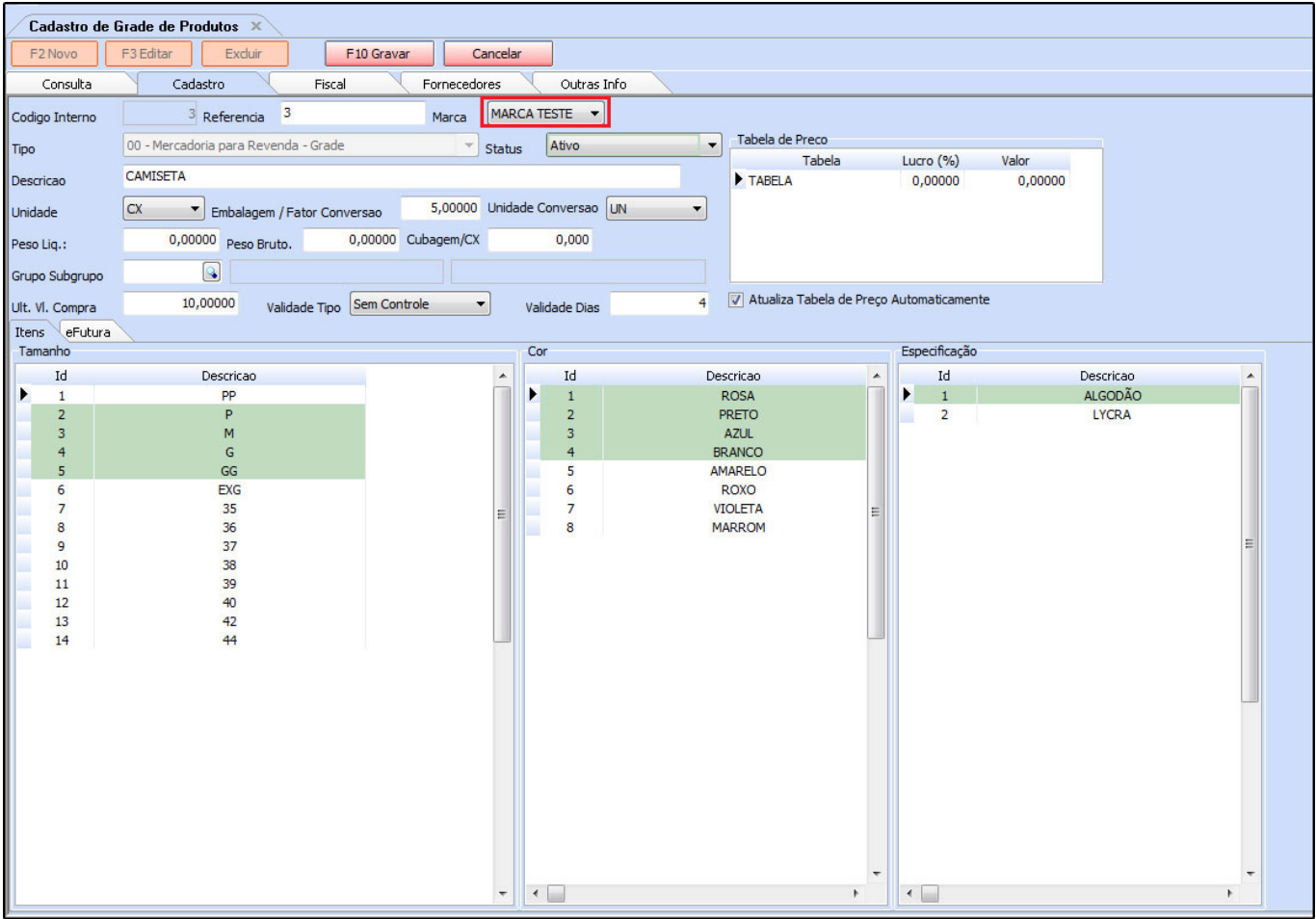

Marca referenciada em **Cadastro de Produtos** após cadastrar:

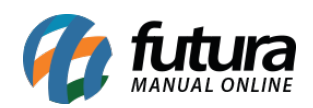

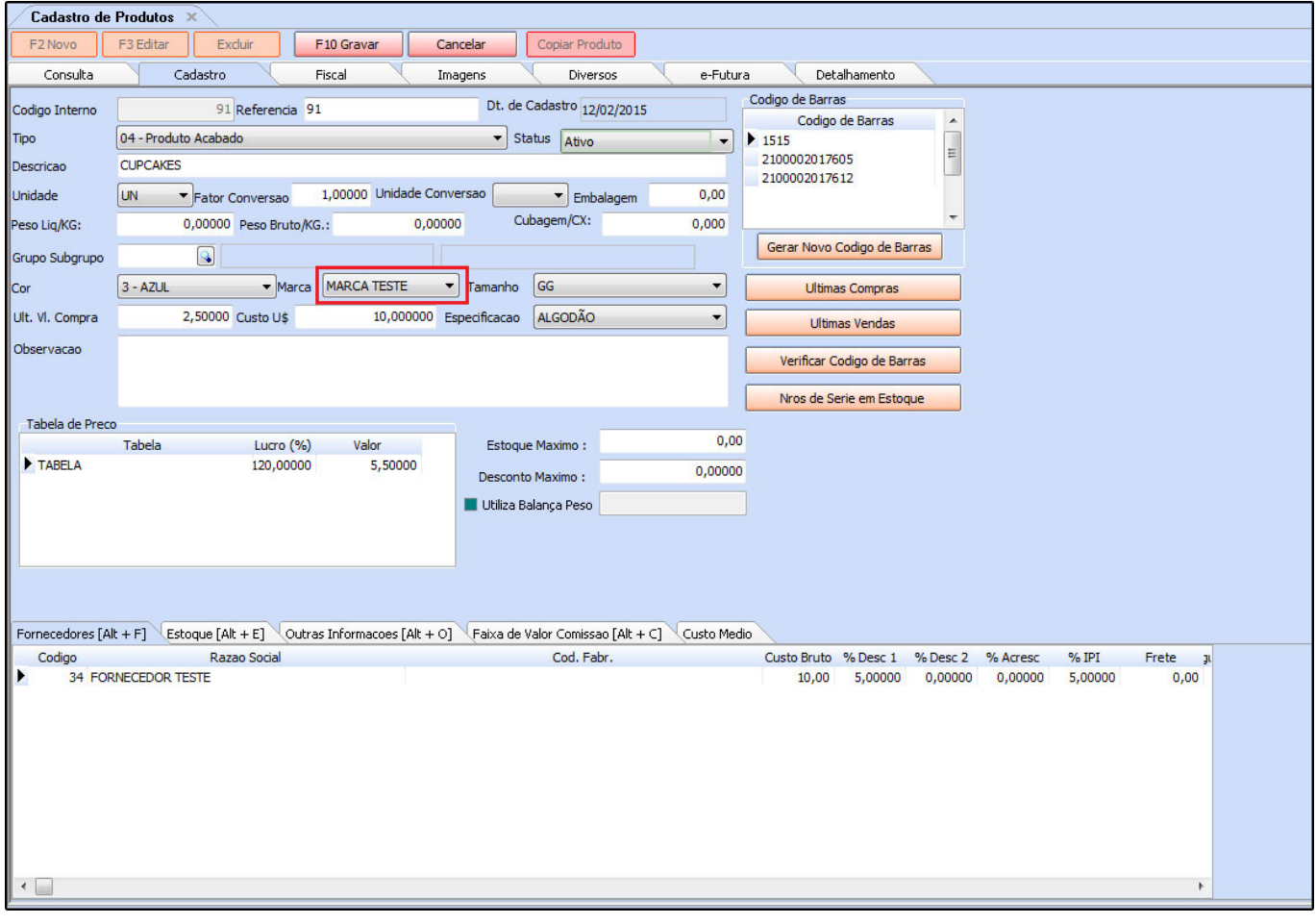